Apollo2 Blue EVB Quick Start Guide

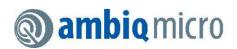

# Apollo2 Blue EVB Board Revision 0.3 Quick Start Guide

Doc. ID: QS-A2Br0\_3-1p00 Document Revision 1.0 Sep 2017

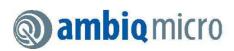

# **Table of Content**

| Introduction                                        | . 5 |
|-----------------------------------------------------|-----|
| Document Revision History                           |     |
| Overview of the Apollo2 Blue EVB                    |     |
| Debug Interface                                     |     |
| Software Development Tools for the Apollo2 Blue EVB |     |
| Power Supply Options and Measuring Current          | 12  |

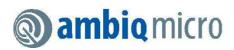

## List of Figures

| Apollo2 Blue EVB, Revision 0.3                                       | 6  |
|----------------------------------------------------------------------|----|
| BLE PHY testing through RF switch/connector (J1) on Apollo2 Blue EVB |    |
| Apollo2 Blue EVB using On-board J-Link Debugger                      | 8  |
| Apollo2 Blue EVB's Cortex DEBUG IN Header (J3)                       | 9  |
| Apollo2 Blue EVB's DEBUG OUT Header (J4)                             | 9  |
| Voltage Selection on Header P19                                      |    |
| Header P19 Configured for 3.3V Operation - No Current Measurement    |    |
| Header P19 Configured for 3.3V Operation - With Current Measurement  | 13 |

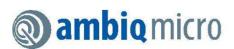

#### List of Tables

| Document Revision History                  | 5  |
|--------------------------------------------|----|
| Jumper Configuration for Power Selections1 | 12 |

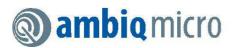

## 1. Introduction

This document provides guidance in setting up the Apollo2 Blue Evaluation Board (EVB), revision 0.3, to get started executing code examples, measuring power consumption in various configurations, and beginning software development.

## 2. Document Revision History

| Rev # | Date     | Description                     |  |
|-------|----------|---------------------------------|--|
| 1.0   | Sep 2017 | Document initial public release |  |

Table 1: Document Revision History

**ambig** micro

# 3. Overview of the Apollo2 Blue EVB

The Apollo2 Blue EVB features Arduino-compatible headers and an integrated J-Link debugger:

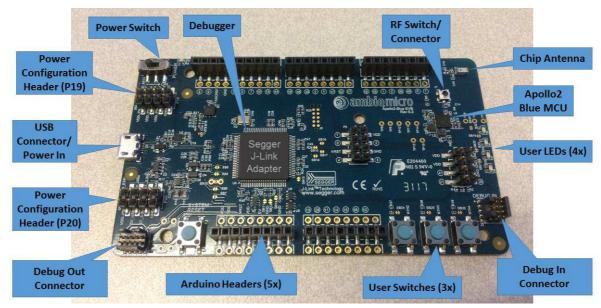

Figure 1. Apollo2 Blue EVB, Revision 0.3

The EVB has these additional features:

- Low power reference design
- Apollo2 Blue MCU in the LGA package (AMA2B1KK-KLR)
- Multiple power/clock options
- Micro USB connector for power/download/debug
- On-board chip antenna (A1)
- RF switch/connector (J1 Murata MM8430-2610RA1) for BLE PHY testing without removing chip antenna
- Segger J-Link debugger
- Debugger-in / debugger-out ports
- Four user-controlled LEDs
- Three push buttons for application use, plus a reset push button
- Power slide switch with LED power indicator
- Five 8-12 pin Arduino-style headers for pin/power access to shield board(s)
- Multiple test points for power measurements
- CE Mark and RoHS compliant

Figure 2 shows the Apollo2 Blue EVB under RF testing via the RF switch/connector.

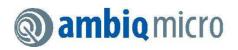

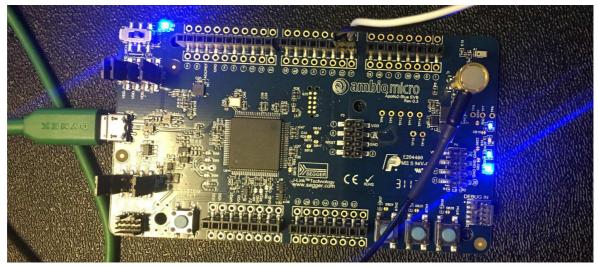

Figure 2. BLE PHY testing through RF switch/connector (J1) on Apollo2 Blue EVB

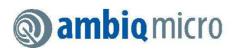

# 4. Debug Interface

Figure 3 shows the Apollo2 Blue EVB set up for standard debug using the on-board J-Link debugger and on-board power supply configured for 3.3V.

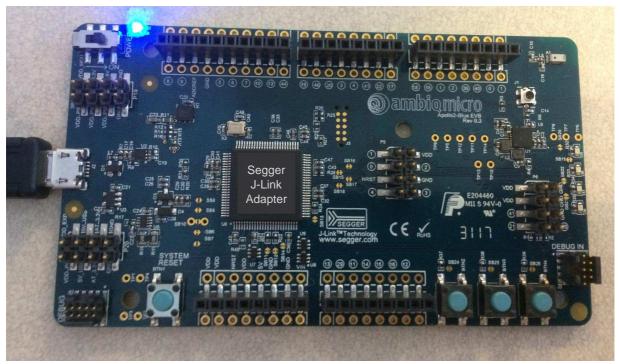

Figure 3. Apollo2 Blue EVB using On-board J-Link Debugger

The debug interface is supported by standard J-Link drivers from Segger. Please refer to "Software Development Tools for the Apollo2 Blue EVB" on page 11 for more details on J-Link debug support. This EVB also supports the use of an external Cortex SWD debug interface through a standard 10-pin debug header (DEBUG IN - J3) as shown in Figure 4.

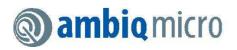

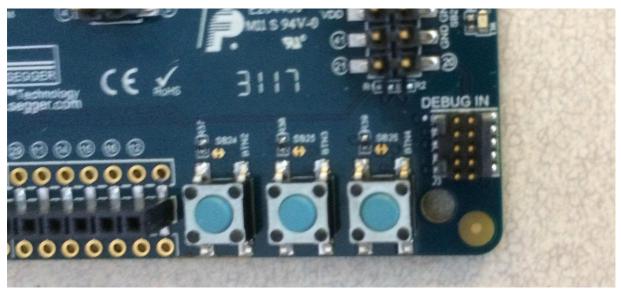

Figure 4. Apollo2 Blue EVB's Cortex DEBUG IN Header (J3)

No jumper changes are required to use an external debug adapter. Simply connect the external debug adapter with a 10-pin ribbon cable connector to the "DEBUG IN" header.

The EVB also offers the ability to be used as a J-Link debug adapter for any target board that has an Apollo family MCU (Apollo1 or Apollo2).

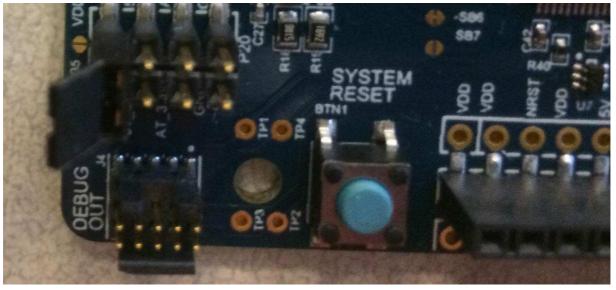

Figure 5. Apollo2 Blue EVB's DEBUG OUT Header (J4)

To utilize this functionality, use a 10-pin low-pitch standard debug connector to connect the "DEBUG OUT" header (J4) on the EVB to the debug header on the target board. The EVB will automatically detect when the "DEBUG OUT" header is connected to another target board and reconfigure the integrated J-Link to connect to this external board rather than the on-board Apollo2 Blue.

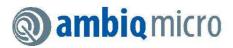

.

**Note:** A voltage on pin 1 of the J4 header is required for the above mentioned automatic switch to occur. Also, if the target VDD doesn't match the on-board voltage (either 3.3V or 1.9V), and to avoid possible voltage level conflicts on the debug I/O port, VDDIO of the J-Link processor may need to be changed to the target voltage by cutting SB9 and shorting SB10.

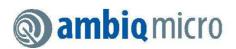

# 5. Software Development Tools for the Apollo2 Blue EVB

The standard Segger J-Link debug interface is used on the Apollo2 Blue EVB. Please install the latest Beta Segger J-Link software, and configure your preferred development IDE (Keil, IAR, or Eclipse) to use J-Link debug interface.

Links to development tools that support Apollo2 Blue:

- SEGGER J-Link Software (6.14 or newer): <u>https://www.segger.com/downloads/jlink</u>
- KEIL uVision (MDK523 or newer): https://www.keil.com/demo/eval/arm.htm
- New Keil Pack (Also used by Eclipse): http://www.keil.com/dd2/pack/#/third-party-download-dialog
- IAR Version 7.80.4 (8.10.1 or newer): <u>https://www.iar.com/iar-embedded-workbench/tools-for-arm/arm-cortex-m-edition/</u>
- Atollic TrueSTUDIO (7.1.2 or newer): <u>https://www.atollic.com/truestudio/</u>
- GCC 5.3.1: <u>https://gcc.gnu.org</u>

Regardless of preferred IDE, please install the Segger J-Link software. All of the above development environments support J-Link, but you must have the latest J-Link software installed. Most alternate development environments also are supported by J-Link.

Please refer to the AmbiqSuite Getting Started Guide (AMSDKGS) at <u>http://ambiqmicro.com/apollo-ultra-low-power-mcu/</u> for more details on setting up development IDEs to use J-Link.

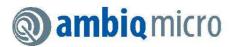

# 6. Power Supply Options and Measuring Current

There are three power supply options for the Apollo2 Blue EVB:

- Operate at 3.3V as provided by the on-board power supply
- Operate at 1.9V as provided by the on-board power supply
- Provide externally supplied power

Figure 6 shows header P19 which is used to select a power configuration through jumper installations, as well as the option to measure the supply current to the MCU with an ammeter. Solder bridge SB4 can be filled instead of jumpering from pin 1 to pin 2 if current measuring is of no interest.

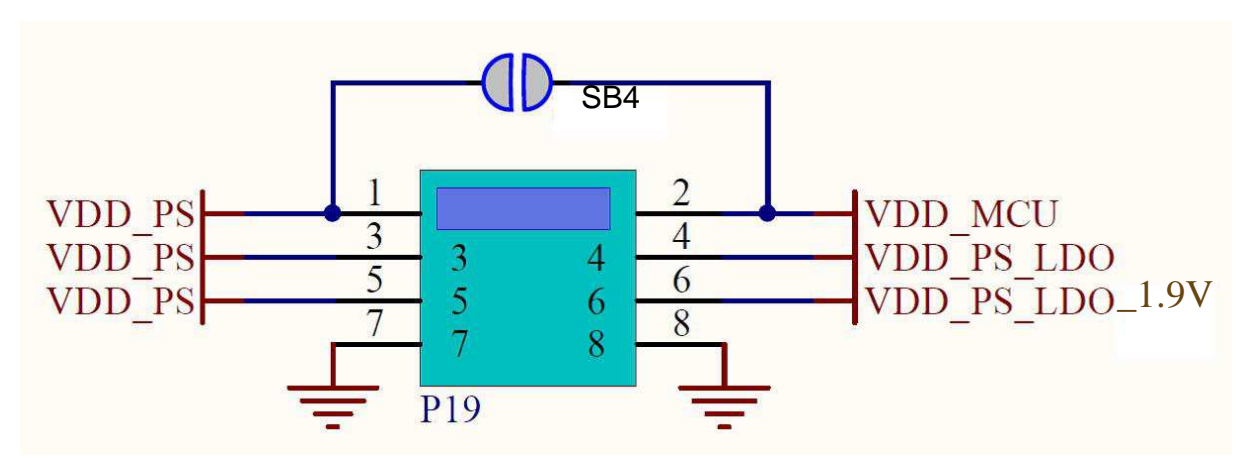

Figure 6. Voltage Selection on Header P19

Table 2 shows valid jumper configurations for P19. All other configurations are invalid. Note that a jumper across pins 7 and 8 is not necessary and does not do anything - the pins are available only for easy access to ground.

| Jumper<br>1-2 | Jumper<br>3-4 | Jumper<br>5-6 | Power Source                                                                                                    |
|---------------|---------------|---------------|----------------------------------------------------------------------------------------------------|
| In            | In            | In            | 1.9V operation from internal regulator                                                                                                    |
| Out           | In            | Out           | Intended for current measuring across pins 1 and 2 during 3.3V operation from internal regulator                                                 |
| Out           | In            | In            | Intended for current measuring across pins 1 and 2 during 1.9V operation from internal regulator                                                 |
| In            | Out           | Out           | Externally-provided supply voltage within the allowable range (1.9-3.6V) <sup>a</sup> on pin 3 or 5                                              |
| Out           | Out           | Out           | Intended for current measuring across pins 1 and 2 during externally-provided supply voltage within the allowable range (1.9-3.6V) on pin 3 or 5 |

| Table 2: Jumper | <b>Configuration for</b>               | <b>Power Selections</b> |
|-----------------|----------------------------------------|-------------------------|
|                 | •••••••••••••••••••••••••••••••••••••• |                         |

**ambiq** micro

a. Note that the Apollo2 Blue EVB supports only Step Down operation for the BLE, and therefore does not sup-port the full voltage range of the device.

As an example for setting the jumpers on P19, Figure 7 shows the EVB configured for 3.3V operation with jumper across VDD\_PS and VDD\_MCU for no current measurement.

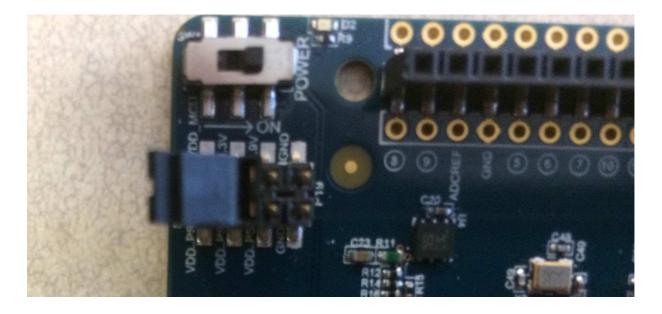

Figure 7. Header P19 Configured for 3.3V Operation - No Current Measurement

Figure 8 shows the EVB configured for 3.3V operation with current measuring leads across VDD\_PS and VDD\_MCU for current measurement.

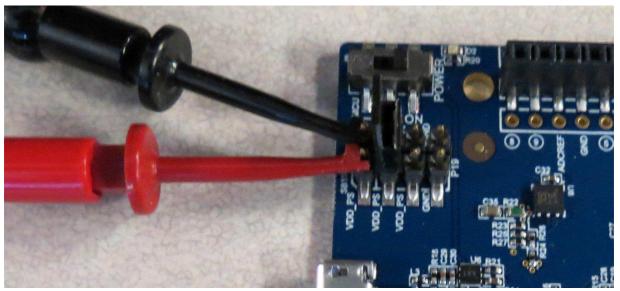

Figure 8. Header P19 Configured for 3.3V Operation - With Current Measurement

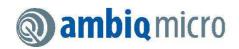

#### FCC Warring Statement

FEDERAL COMMUNICATIONS COMMISSION INTERFERENCE STATEMENT

This equipment has been tested and found to comply with the limits for a Class B digital device, pursuant to Part 15 of the FCC Rules. These limits are designed to provide reasonable protection against harmful interference in a residential installation. This equipment generates, uses and can radiate radio frequency energy and, if not installed and used in accordance with the instructions, may cause harmful interference to radio communications. However, there is no guarantee that interference will not occur in a particular installation. If this equipment does cause harmful interference to radio or television reception, which can be determined by turning the equipment off and on, the user is encouraged to try to correct the interference by one or more of the following measures:

- Reorient or relocate the receiving antenna.

- Increase the separation between the equipment and receiver.

- Connect the equipment into an outlet on a circuit different from that to which the receiver is connected.

- Consult the dealer or an experienced radio/TV technician for help.

#### Caution

Any changes or modifications not expressly approved by the party responsible for compliance could void the user's authority to operate the equipment.

This device complies with Part 15 of the FCC Rules. Operation is subject to the following two conditions:

(1) This device may not cause harmful interference and

(2) This device must accept any interference received, including interference that may cause undesired operation.

#### FCC Radiation Exposure Statement

This equipment complies with FCC radiation exposure limits set forth for an uncontrolled environment. This equipment should be installed and operated with minimum distance 20cm between the radiator & your body

This device and its antenna(s) must not be co-located or operating in conjunction with any other antenna or transmitter.

#### **RED Statement**

This device is pending for compliance with the essential requirements and other relevant provisions of Directive 2014/53/EU

ambig micro

Apollo2 Blue EVB Quick Start Guide

## **Contact Information**

| Address           | Ambiq Micro, Inc.          |
|-------------------|----------------------------|
|                   | 6500 River Place Blvd.     |
|                   | Building 7, Suite 200      |
|                   | Austin, TX 78730-1156      |
| Phone             | +1 (512) 879-2850          |
| Website           | http://www.ambiqmicro.com/ |
| Sales             | sales@ambiqmicro.com       |
| Technical Support | support@ambiqmicro.com     |

## **Legal Information and Disclaimers**

AMBIQ MICRO INTENDS FOR THE CONTENT CONTAINED IN THE DOCUMENT TO BE ACCURATE AND RELIABLE. THIS CONTENT MAY, HOW-EVER, CONTAIN TECHNICAL INACCURACIES, TYPOGRAPHICAL ERRORS OR OTHER MISTAKES. AMBIQ MICRO MAY MAKE CORRECTIONS OR OTHER CHANGES TO THIS CONTENT AT ANY TIME. AMBIQ MICRO AND ITS SUPPLIERS RESERVE THE RIGHT TO MAKE CORRECTIONS, MODIFICATIONS, ENHANCEMENTS, IMPROVEMENTS AND OTHER CHANGES TO ITS PRODUCTS, PROGRAMS AND SERVICES AT ANY TIME OR TO DISCONTINUE ANY PRODUCTS, PROGRAMS, OR SERVICES WITHOUT NOTICE.

THE CONTENT IN THIS DOCUMENT IS PROVIDED "AS IS". AMBIQ MICRO AND ITS RESPECTIVE SUPPLIERS MAKE NO REPRESENTATIONS ABOUT THE SUITABILITY OF THIS CONTENT FOR ANY PURPOSE AND DISCLAIM ALL WARRANTIES AND CONDITIONS WITH REGARD TO THIS CONTENT, INCLUDING BUT NOT LIMITED TO, ALL IMPLIED WARRANTIES AND CONDITIONS OF MERCHANTABILITY, FITNESS FOR A PARTICULAR PURPOSE, TITLE AND NON-INFRINGEMENT OF ANY THIRD PARTY INTELLECTUAL PROPERTY RIGHT.

AMBIQ MICRO DOES NOT WARRANT OR REPRESENT THAT ANY LICENSE, EITHER EXPRESS OR IMPLIED, IS GRANTED UNDER ANY PAT-ENT RIGHT, COPYRIGHT, MASK WORK RIGHT, OR OTHER INTELLECTUAL PROPERTY RIGHT OF AMBIQ MICRO COVERING OR RELATING TO THIS CONTENT OR ANY COMBINATION, MACHINE, OR PROCESS TO WHICH THIS CONTENT RELATE OR WITH WHICH THIS CONTENT MAY BE USED.

USE OF THE INFORMATION IN THIS DOCUMENT MAY REQUIRE A LICENSE FROM A THIRD PARTY UNDER THE PATENTS OR OTHER INTEL-LECTUAL PROPERTY OF THAT THIRD PARTY, OR A LICENSE FROM AMBIQ MICRO UNDER THE PATENTS OR OTHER INTELLECTUAL PROP-ERTY OF AMBIQ MICRO.

INFORMATION IN THIS DOCUMENT IS PROVIDED SOLELY TO ENABLE SYSTEM AND SOFTWARE IMPLEMENTERS TO USE AMBIQ MICRO PRODUCTS. THERE ARE NO EXPRESS OR IMPLIED COPYRIGHT LICENSES GRANTED HEREUNDER TO DESIGN OR FABRICATE ANY INTE-GRATED CIRCUITS OR INTEGRATED CIRCUITS BASED ON THE INFORMATION IN THIS DOCUMENT. AMBIQ MICRO RESERVES THE RIGHT TO MAKE CHANGES WITHOUT FURTHER NOTICE TO ANY PRODUCTS HEREIN. AMBIQ MICRO MAKES NO WARRANTY, REPRESENTATION OR GUARANTEE REGARDING THE SUITABILITY OF ITS PRODUCTS FOR ANY PARTICULAR PURPOSE, NOR DOES AMBIQ MICRO ASSUME ANY LIABILITY, INCLUDING WITHOUT OF THE APPLICATION OR USE OF ANY PRODUCT OR CIRCUIT, AND SPECIFICALLY DISCLAIMS ANY AND ALL LIABILITY, INCLUDING WITHOUT LIMITATION CONSEQUENTIAL OR INCIDENTAL DAMAGES. "TYPICAL" PARAMETERS WHICH MAY BE PRO-VIDED IN AMBIQ MICRO DATA SHEETS AND/OR SPECIFICATIONS CAN AND DO VARY IN DIFFERENT APPLICATIONS AND ACTUAL PERFOR-MANCE MAY VARY OVER TIME. ALL OPERATING PARAMETERS, INCLUDING "TYPICALS" MUST BE VALIDATED FOR EACH CUSTOMER APPLICATION BY CUSTOMER'S TECHNICAL EXPERTS. AMBIQ MICRO DOES NOT CONVEY ANY LICENSE UNDER NEITHER ITS PATENT RIGHTS NOR THE RIGHTS OF OTHERS. AMBIQ MICRO PRODUCTS ARE NOT DESIGNED, INTENDED FOR LICHTOR SURGICAL IMPLANT INTO THE BODY, OR OTHER APPLICATIONS INTENDED TO SUPPORT OR SUSTAIN LIFE, OR FOR ANY OTHER APPLICATION IN WHICH THE FAILURE OF THE AMBIQ MICRO PRODUCT SOULD CREATE A SITUATION WHERE PERSONAL INJURY OR DEATH MAY OCCUR. SHOULD BUYER PURCHASE OR USE AMBIQ MICRO PRODUCTS FOR ANY SUCH UNINTENDED OR UNAUTHORIZED APPLICATION, BUYER SHALL INDEMNIFY AND HOLD AMBIQ MICRO AND ITS OFFICERS, EMPLOYEES, SUBSIDIARIES, AFFILIATES, AND DISTRIBUTORS HARMLESS AGAINST ALL CLAIMS, COSTS, DAMAGES, AND EXPENSES, AND REASONABLE ATTORNEY FEES ARISING OUT OF, DIRECTLY OR INDIRECTLY, ANY CLAIM OF PERSONAL INJURY OR DEATH ASSOCIATED WITH SUCH UNINTENDED OR UNAUTHORIZED USE, EVEN IF SUCH CLAIM ALLEGES THAT AMBIQ MICRO WAS NEGLIGENT REGARDING THE DESIGN OR MANUFAC-TURE OF THE PART.